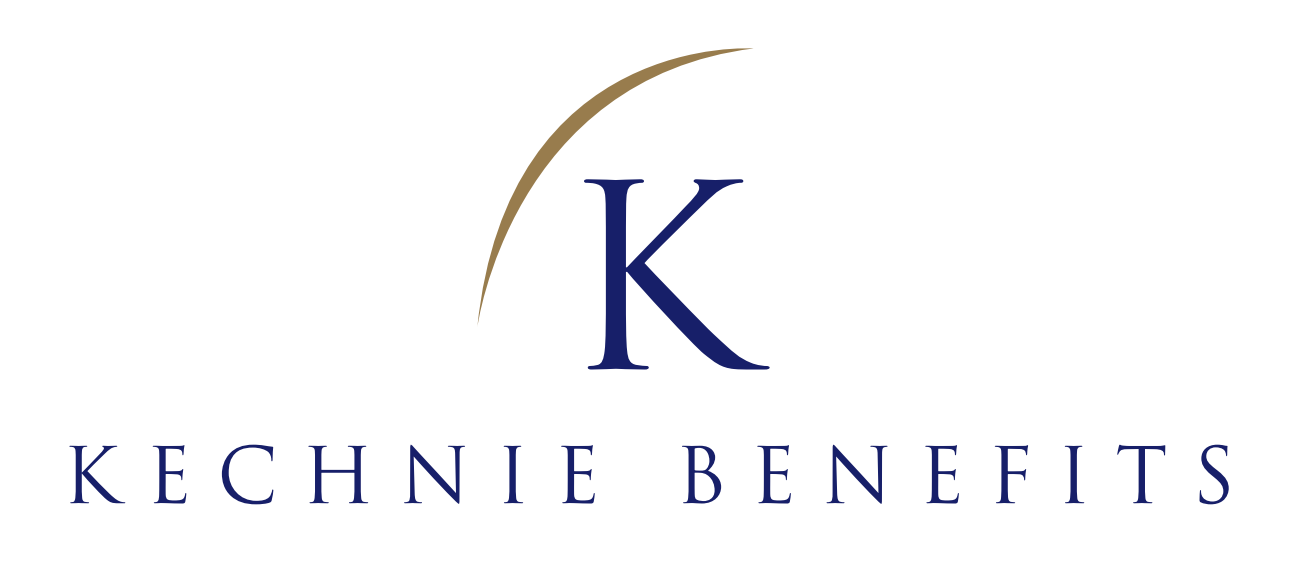

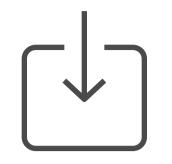

## Instructions to download the app

App will be available starting April 3rd. 11:00 a.m. ET

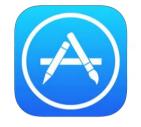

How to download the app through iTunes

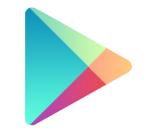

How to download the app through Google Play

- Open App Store on your iPhone or iPad\*
- 2. Click the Search button
- Type in "Kechnie Mobile Claims"

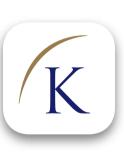

4. Click "GET" to download the app

\*If you are downloading the app for your iPad, please make sure to select "iPhone version" before searching.

If you currently use the Symbility Mobile Claims app, your login credentials will no longer be valid. Please proceed with the steps above to download the new Kechnie Mobile Claims app today!

- Open the Google Play Store app. Note: you can also go to play.google.com
- Search or browse
  "Kechnie Mobile Claims"

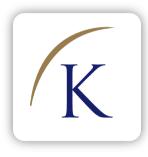

- Select "Kechnie Mobile Claims"
- 4. Tap Install

If you currently use the Symbility Mobile Claims app, your login credentials will no longer be valid. Please proceed with the steps above to download the new Kechnie Mobile Claims app today!

After this is completed, you can delete the old app as it will no longer be valid.

After this is completed, you can delete the old app as it will no longer be valid.